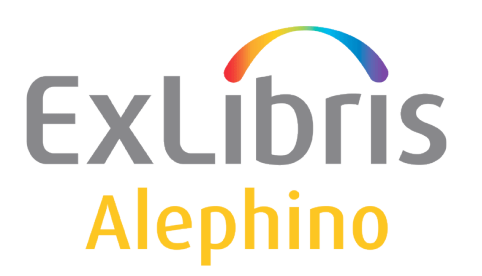

#### **BENUTZERDOKUMENTATION (ALEPHINO 5.0)**

# Patron Load Interface Format (PLIF)

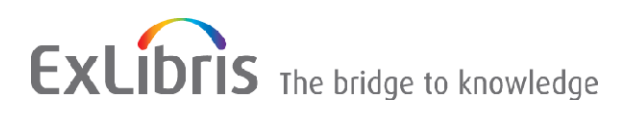

© Ex Libris Deutschland GmbH (2014) Alephino Version: 5.0 **1/12** Datum: 09.07.2014

## **INHALT**

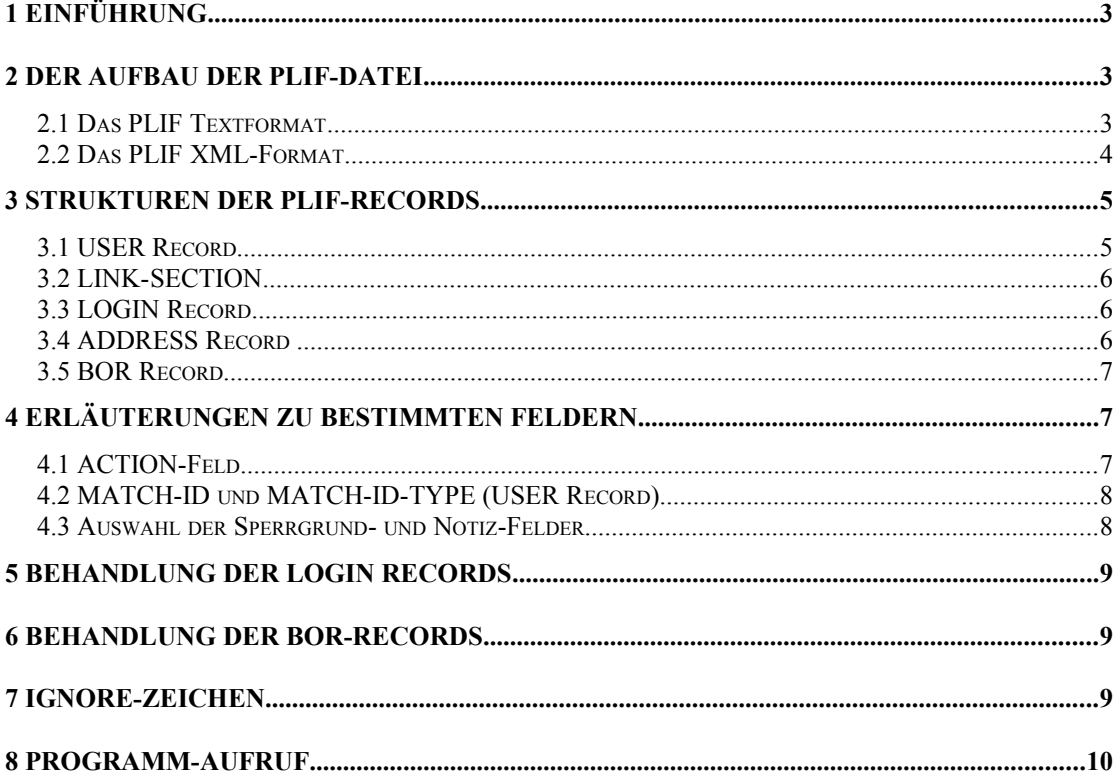

# <span id="page-2-0"></span>1 **Einführung**

Dieses Dokument beschreibt das Dateiformat PLIF für den Austausch von Leserdaten zwischen Alephino und Fremdsystemen.

PLIF steht für "Patron Load Interface Format". Es handelt sich dabei um eine spezielle Datenstruktur, die einst für Aleph 500 geschaffen wurde und sich an der internen Repräsentation von Leserdaten in diesem System orientiert. Daher umfaßt PLIF eine Vielzahl von Datenelementen, die in Alephino bedeutungslos sind.

Der für PLIF verwendete Zeichensatz ist ISO-Latin-1 (ISO-8859-1).

#### <span id="page-2-2"></span>2 **Der Aufbau der PLIF-Datei**

In Alephino 4.1 ist PLIF sowohl auf Basis des "klassischen" zeilenorientierten Textformates als mittels XML-Format realisiert.

Die Daten eines Lesers sind unterteilt in bestimmte "Sektionen" genannt:

```
USER-REC 
LINK-SECTION
LOGIN-REC
ADDRESS-REC
BOR-REC
```
Die verschiedenen Sektionen enthalten 0 bis n entsprechende Datensätze (Records); Ausnahme bildet USER-REC, den es genau einmal gibt. Ein PLIF-Leser-Satz besteht demnach mindestens aus genau einem USER-REC und der LINK-SECTION, optional gefolgt von LOGIN-, ADDRESS- und BOR- Records.

#### <span id="page-2-1"></span>**2.1 Das PLIF Textformat**

Eine solche sequenzielle Text-Datei besteht aus Zeilen ("Leser-Sätzen"); für die Daten jeweils eines Lesers wird eine Zeile verwendet:

```
<Daten Leser 1> <nl>
<Daten Leser 2> <nl>
<Daten Leser 3> <nl>
```
...

Die einzelnen Sektionen bzw. Records besitzen eine feste Länge. Positionen der einzelnen Sätze und deren Felder innerhalb einer Leserdaten-Zeile sind festgelegt. Das bedeutet im Einzelnen:

- nicht in voller Länge belegte Felder sind bis zu ihrer Maximallänge mit Leerzeichen aufzufüllen,
- nicht belegte Felder sind komplett mit Leerzeichen zu füllen,
- zu lange Feldinhalte müssen auf die Maximallänge gekürzt werden,

um den Beginn des nächsten Records an einer bestimmten Position in der Zeile festzulegen. Eine Ausnahme gibt es lediglich für den letzten Record in einer

© Ex Libris Deutschland GmbH (2014) Alephino Version: 5.0 **3/12** Datum: 09.07.2014 Benutzerzeile: dieser kann bereits nach der letzten Nutzerinformation enden und muss nicht mit rechts angefügten Leerzeichen auf eine bestimmte Länge gebracht werden.

Folgende Längen sind für die verschiedenen Records einzuhalten:

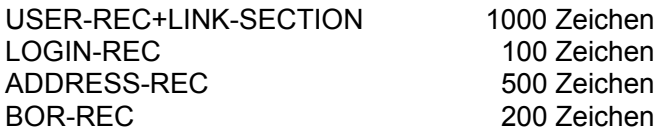

Ein Satz für einen Leser mit 2 LOGIN-Records, 2 Adressen und Ausleihberechtigungen für 3 Zweigstellen hätte also eine Länge von 1000 + 200 + 1000 + 600 = 2800 Zeichen.

#### <span id="page-3-1"></span>**2.2 Das PLIF XML-Format**

Eine klare Strukturierung und somit bessere Lesbarkeit sowie einfachere Verarbeitung der Leserdaten ist mittels XML realisiert. Die im folgenden Kapitel beschriebene logische Struktur der PLIF-Datensätze ist hierbei unabhängig vom verwendeten Dateiformat.

Die Benennung der PLIF-Sektionen und deren Felder entspricht genau den für das XML-Format verwendeten Element-Namen (XML-Tags). Im Unterschied zum Textformat sind Längenangaben hier nicht von Bedeutung. Leere oder nachfolgend als "nicht verwendet" gekennzeichnete Felder können entfallen.

Eine PLIF/XML-Datei umfaßt stets folgende Ebenen bzw. Sektionen:

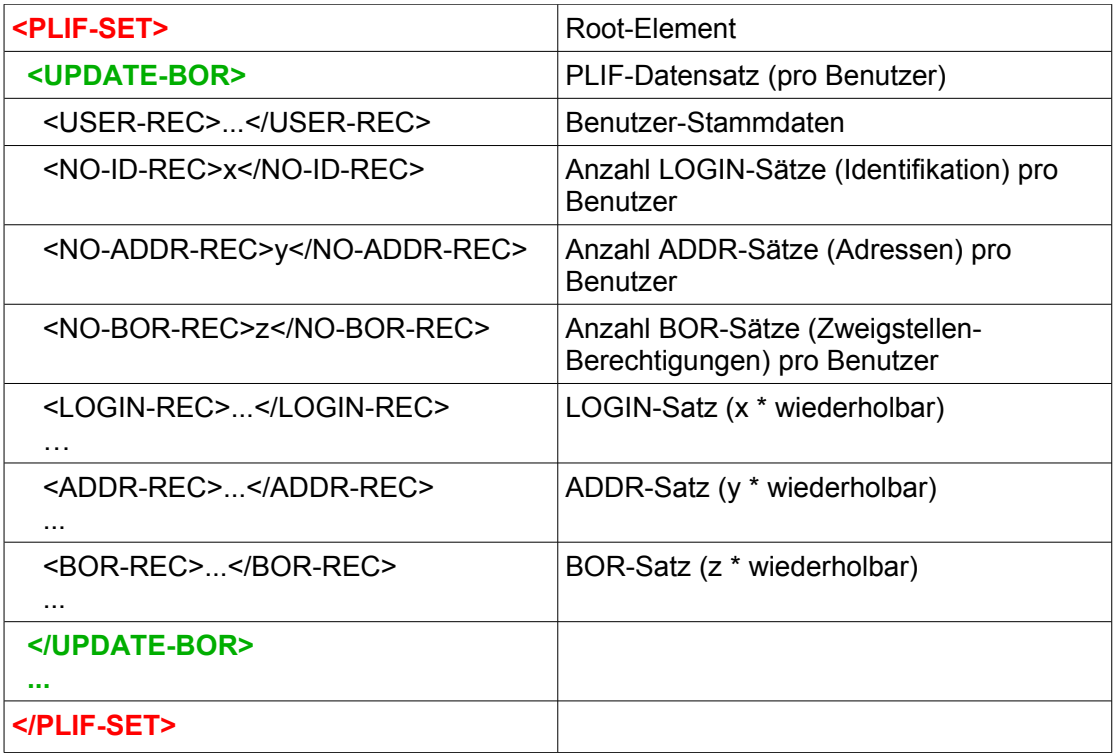

#### <span id="page-3-0"></span>3 **Strukturen der PLIF-Records**

© Ex Libris Deutschland GmbH (2014)

Die Strukturierung der verschiedenen Record-Typen in Felder sowie deren Zuordnung zu Alephino-Stammdateien und –Feldern kann den folgenden Tabellen entnommen werden. Nicht blau markierte Felder sind für Alephino bedeutungslos, müssen jedoch im sequenziellen Datenformat mit Leerstellen belegt werden.

## <span id="page-4-0"></span>**3.1 USER Record**

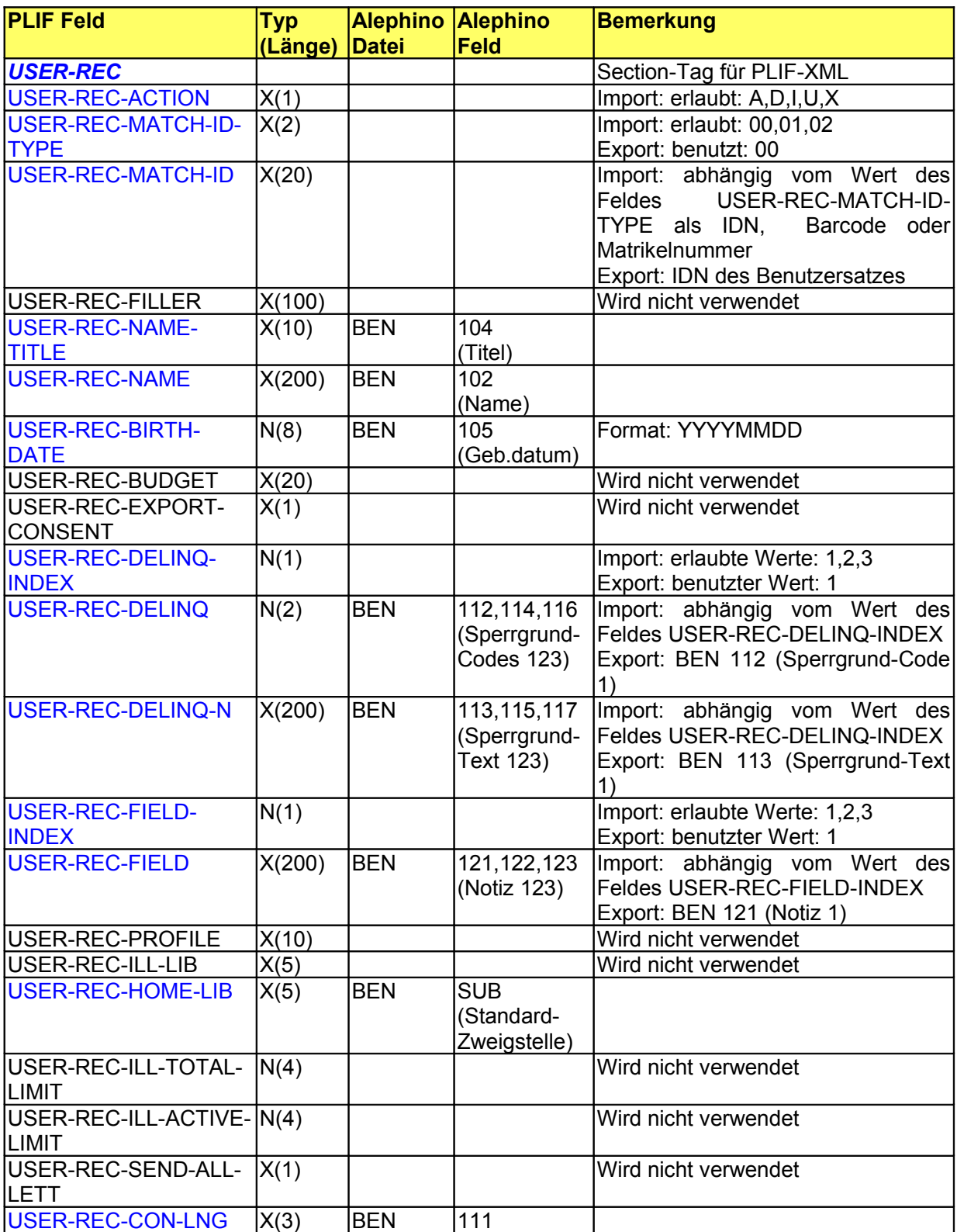

© Ex Libris Deutschland GmbH (2014)

Alephino Version: 5.0 **5/12** Datum: 09.07.2014

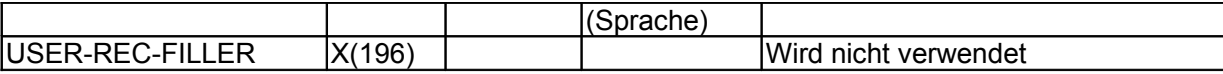

# <span id="page-5-2"></span>**3.2 LINK-SECTION**

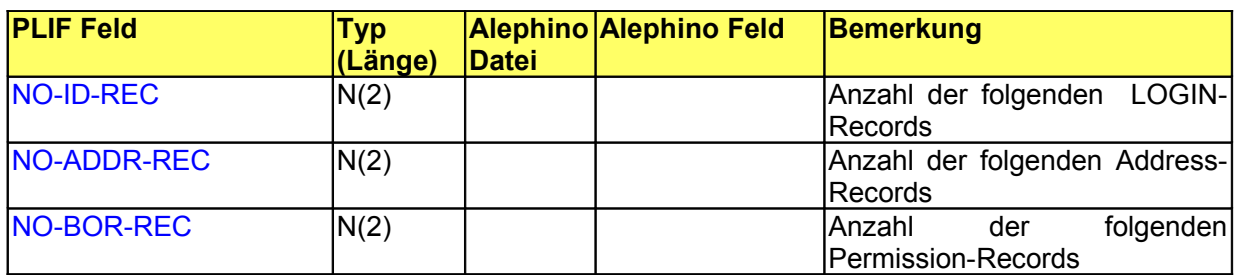

# <span id="page-5-1"></span>**3.3 LOGIN Record**

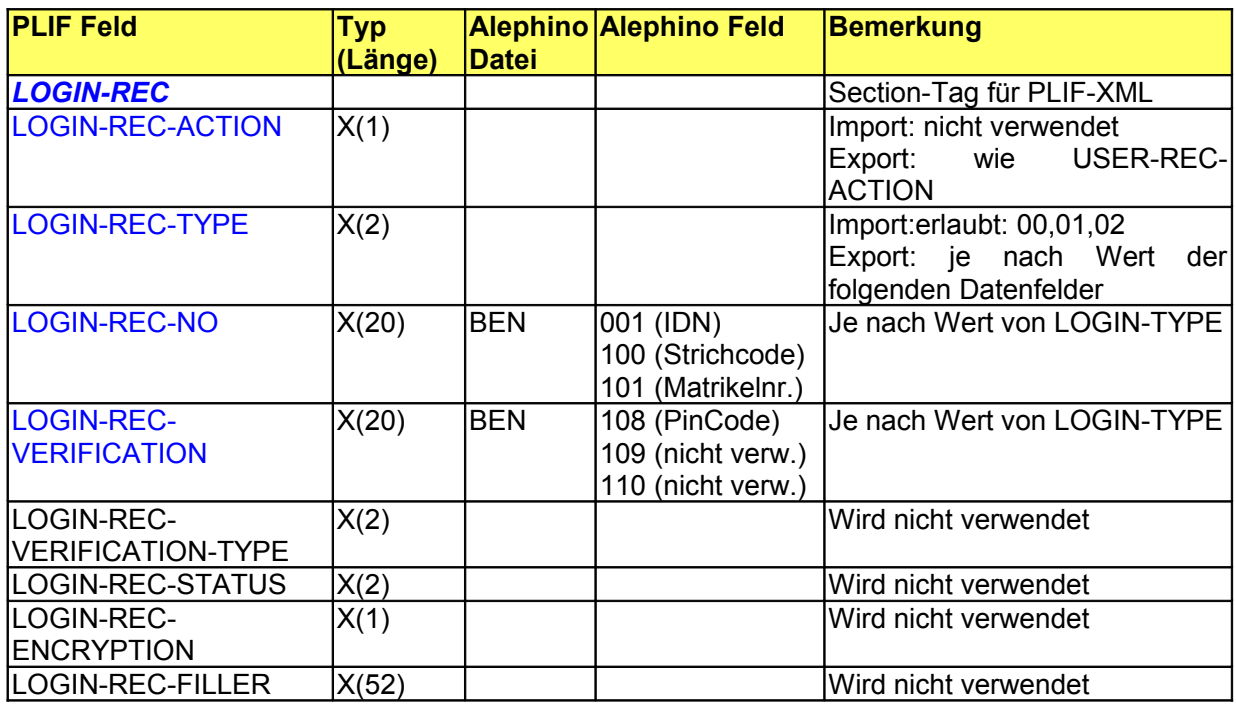

# <span id="page-5-0"></span>**3.4 ADDRESS Record**

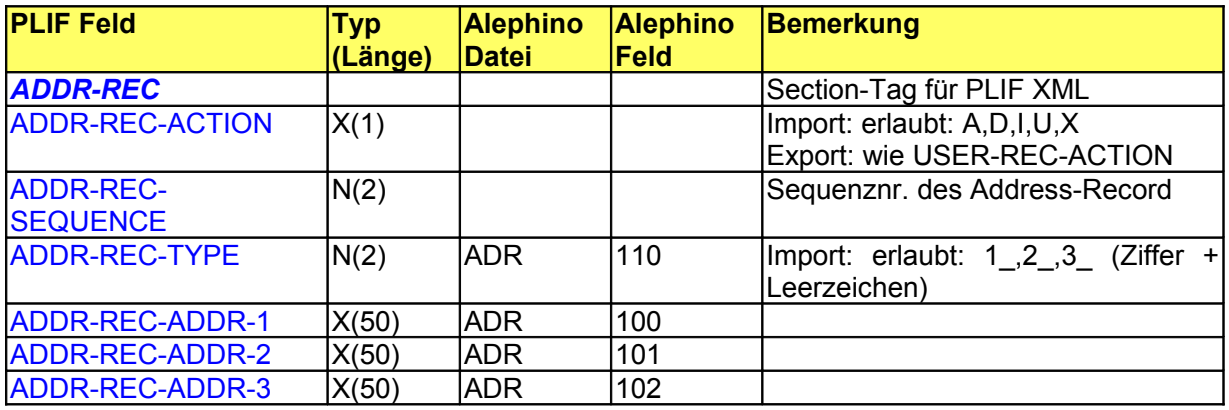

© Ex Libris Deutschland GmbH (2014)

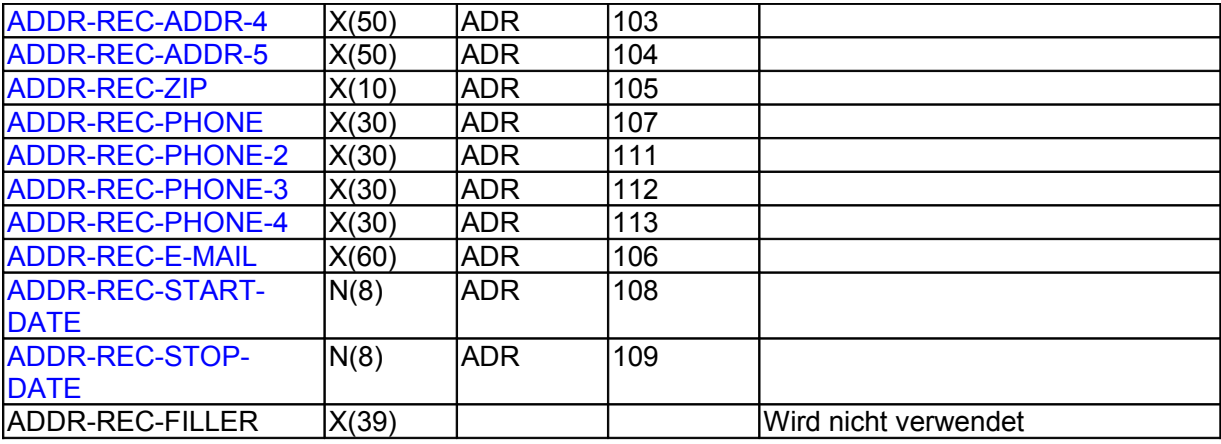

## <span id="page-6-2"></span>**3.5 BOR Record**

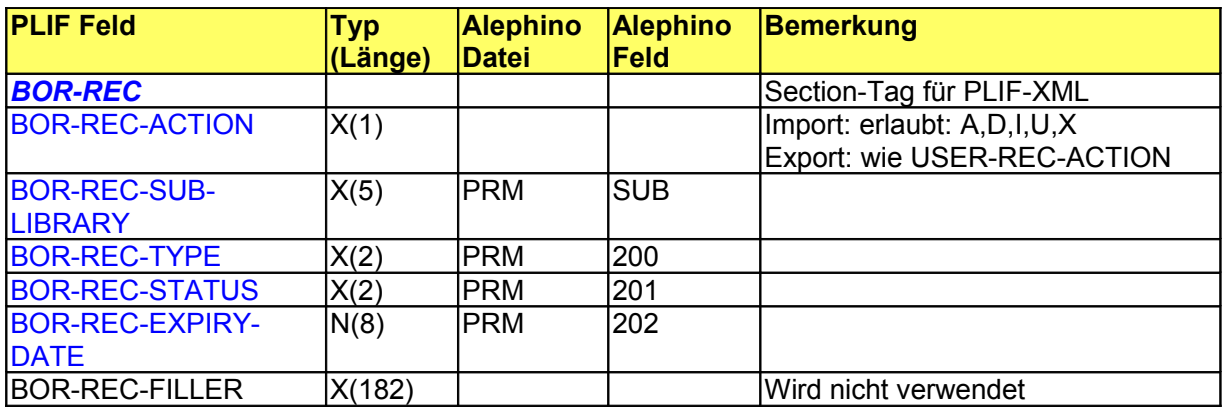

# <span id="page-6-1"></span>4 **Erläuterungen zu bestimmten Feldern**

#### <span id="page-6-0"></span>**4.1 ACTION-Feld**

Jeder Record beginnt mit einem ACTION-Feld, dessen Inhalt bestimmt, welche Aktionen mit den Record-Daten beim Import in Alephino durchgeführt werden.

Folgende Angaben sind zulässig für das ACTION-Feld:

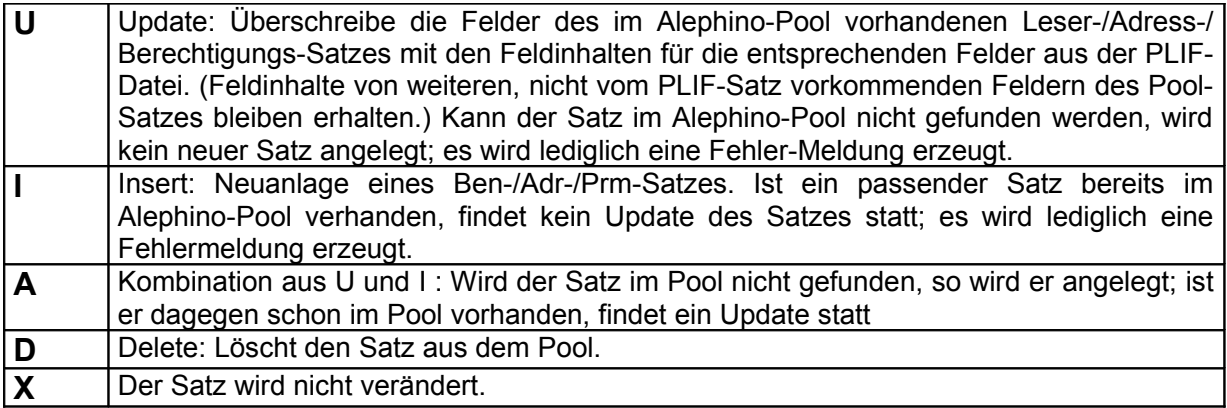

Die Records eines Leser-Satzes können eine unterschiedliche Belegung des ACTION-Feldes haben, so dass eine gezieltere Steuerung der durchzuführenden Aktion möglich ist.

Beispiel: Sollen nur die Adressen von Lesern gelöscht werden, so werden die USER Records mit der ACTION, X' versehen, die ADDRESS Records mit der ACTION, D'. Die jeweiligen USER Records dienen dann nur zur Identifikation der Leser.

Bei mit der ACTION .D' versehenen USER Records wird versucht, den Leser komplett, d.h mit verknüpften Adress-, Berechtigungs- und Gebühren-Sätzen zu löschen. Sollten für den Leser noch Ausleihen, Vormerkungen, Umlauflisten und nicht bezahlte Gebühren vorliegen, wird die Löschung nicht durchgeführt.

Beim Export von PLIF-Sätzen aus Alephino kann die Belegung des ACTION-Feldes als Parameter beim Programmstart angegeben werden. Sie gilt dann für alle exportierten Records.

#### <span id="page-7-1"></span>**4.2 MATCH-ID und MATCH-ID-TYPE (USER Record)**

Import:

Der Inhalt von MATCH-ID wird nicht in ein Alephino-Feld importiert, sondern dient lediglich zur Identifikation eines BEN-Satzes im Alephino-Pool, etwa für die Update-Aktion. Über den Inhalt von MATCH-ID-TYPE kann man steuern, ob der Inhalt von MATCH-ID bei der Suchanfrage nach dem BEN-Satz als IDN oder als Barcode interpretiert werden soll:

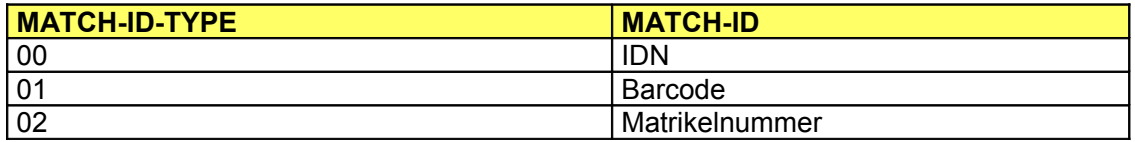

Export:

Es wird an dieser Stelle immer die IDN exportiert. MATCH-ID-TYPE ist entsprechend 00.

#### <span id="page-7-0"></span>**4.3 Auswahl der Sperrgrund- und Notiz-Felder**

Import:

In Alephino ist es möglich, bis zu 3 (globale) Sperrgründe anzugeben. Zudem lassen sich 3 Notizfelder belegen. Im PLIF-Satz besteht jedoch nur die Möglichkeit, jeweils einen Sperrgrund und ein Notizfeld zu übermitteln. In welches der 3 Sperrgrundfelder die Information aus dem PLIF-Satz übernommen werden soll, wird durch den Inhalt des Feldes USER-REC-DELINQ-INDEX festgelegt:

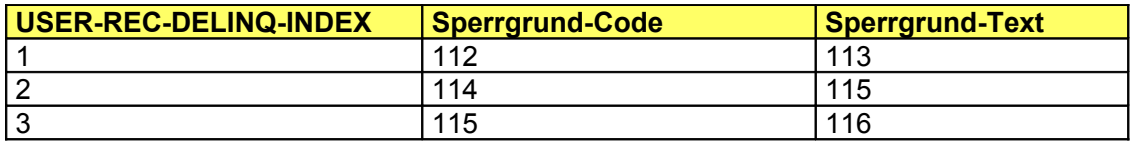

Entsprechend legt der Inhalt von USER-REC-FIELD-INDEX fest, welches Notizfeld angesprochen wird:

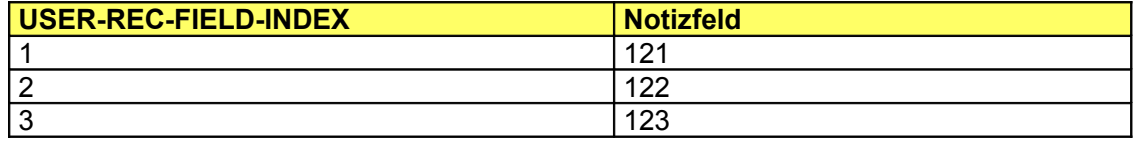

(Will man mittels PLIF-Import mehr als einen Sperrgrund und/oder mehr als ein Notizfeld belegen, muss man weitere PLIF-Sätze "nachschieben", deren USER-Record die entsprechenden Sperrgrund- bzw. Notizfelder über die INDEX-Felder anspricht.)

Export:

Es werden nur die ersten Sperrgrund-Felder (112, 113) und das erste Notizfeld (121) exportiert. Die INDEX-Felder erhalten entsprechend den Wert 1.

# <span id="page-8-2"></span>5 **Behandlung der LOGIN Records**

In Alephino gibt es keine eigene Stammdatei für die Ids, die verschiedenen ID-und VERIFICATION-Felder sind Bestandteil des BEN-Satzes. Beim Alephino-PLIF wird daher wie folgt mit den LOGIN-Records verfahren:

Import:

Welche Felder im BEN-Satz mit den Angaben im LOGIN-Record belegt werden, hängt vom Wert des LOGIN-TYPE-Feldes im LOGIN-Record ab. Zulässig sind dabei die Werte 0,1,2. Folgende Zuordnung besteht zwischen den LOGIN-TYPE-Werten und den Feldern des BEN-Satzes, um sie mit den Inhalten der LOGIN-NO- und LOGIN-VERIFICATION-Felder zu belegen:

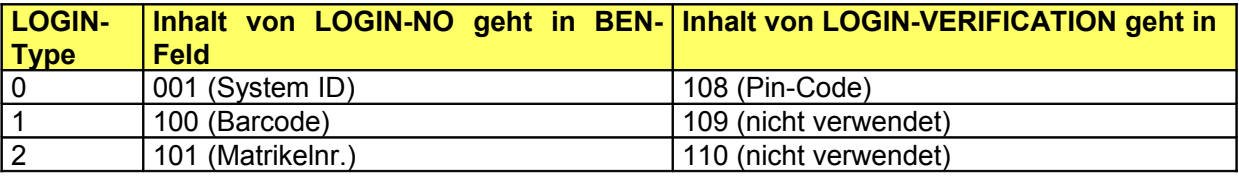

Export:

LOGIN Records werden entsprechend der Belegung der in der Tabelle angegebenen Alephino-Felder erzeugt.

# <span id="page-8-1"></span>6 **Behandlung der BOR-Records**

Die BOR-Records des PLIF-Satzes enthalten nur einige Daten, die in die PRM-Sätze geladen werden.

Nicht enthalten sind beispielsweise die Berechtigungs-Schalter für Ausleihe, Vormerkung etc. Beim Import werden hierfür die Einstellungen ermittelt, die für das Paar (BOR-REC-SUB-LIBRARY, BOR-REC-STATUS) als Standardwerte im Alephino-System gespeichert sind. Dies geschieht nicht nur bei der Neuanlage von PRM-Sätzen (ACTION='I'), für Update der PRM-Sätze (ACTION='U') wird per Belegung eines Schalters entschieden, ob die Berechtigungen auf die Standardwerte gesetzt oder beibehalten werden sollen.

Der Alephino-PRM-Satz kann zudem weitere Felder enthalten (lokale Sperrgründe, lokale Notizfelder), die im PLIF nicht vorgesehen sind und somit auf diesem Wege nicht importiert oder exportiert werden können.

# <span id="page-8-0"></span>7 **Ignore-Zeichen**

Da in der PLIF-Datei wegen des festen Dateiformats immer alle Felder angegeben werden müssen, braucht man ein spezielles Kennzeichen, das sog. Ignore-Zeichen, wenn man bei der Update-Function (ACTION = "U") bestimmte Felder vom Import

© Ex Libris Deutschland GmbH (2014) Alephino Version: 5.0 **9/12** Datum: 09.07.2014 ausschließen will. Dazu muss die erste Position dieser Felder mit dem Ignore-Zeichen belegt sein. Im Alephino eventuell schon vorhandene Belegungen der entsprechenden Felder bleiben dann erhalten. Leere Felder in der PLIF-Datei (Felder vollständig mit Leerzeichen gefüllt) bewirken hingegen ein Löschen der entsprechenden Felder im Alephino-Satz.

Bei der Neuanlage von Sätzen (ACTION = "I") werden sowohl leere als auch mit dem Ignore-Zeichen versehene Felder nicht berücksichtigt.

Welches Zeichen in der PLIF-Eingabedatei als Ignore-Zeichen Verwendung findet, wird bei Aufruf des Imports als optionaler Parameter angegeben (s.u.).

# <span id="page-9-0"></span>8 **Programm-Aufruf**

Der PLIF-Import und der PLIF-Export sind als Dienste des Alephino-Batch-Programms realisiert.

**PLIF\_EXP Export Benutzerdaten im PLIF-Format**

| <b>Name</b>   | <b>Bedeutung</b>                        | <b>Default</b>        | <b>Werte</b>       |
|---------------|-----------------------------------------|-----------------------|--------------------|
| LANGUAGE      | Sprache                                 | Auswahl in Web-Admin  | GER/ENG/           |
| <b>TYPE</b>   | Datenformat                             | Sequentiell           | <leer>, XML</leer> |
| <b>POOL</b>   | Name des Datenpools                     | Auswahl in Web-Admin  |                    |
| <b>DATA</b>   | Name der Ausgabedatei                   |                       |                    |
| <b>ACTION</b> | PLIF-Aktions-Indikator                  |                       | I, U, A, D, X      |
| <b>FILTER</b> | Auswahlkriterium                        | Keine Filterbedingung |                    |
| <b>FROM</b>   | Identhummer ab $(0 = ab)$               |                       |                    |
|               | Beginn)                                 |                       |                    |
| <b>TO</b>     | Identhummer bis $(0 = bis   0$<br>Ende) |                       |                    |

#### **PLIF\_IMP Import Benutzerdaten im PLIF-Format**

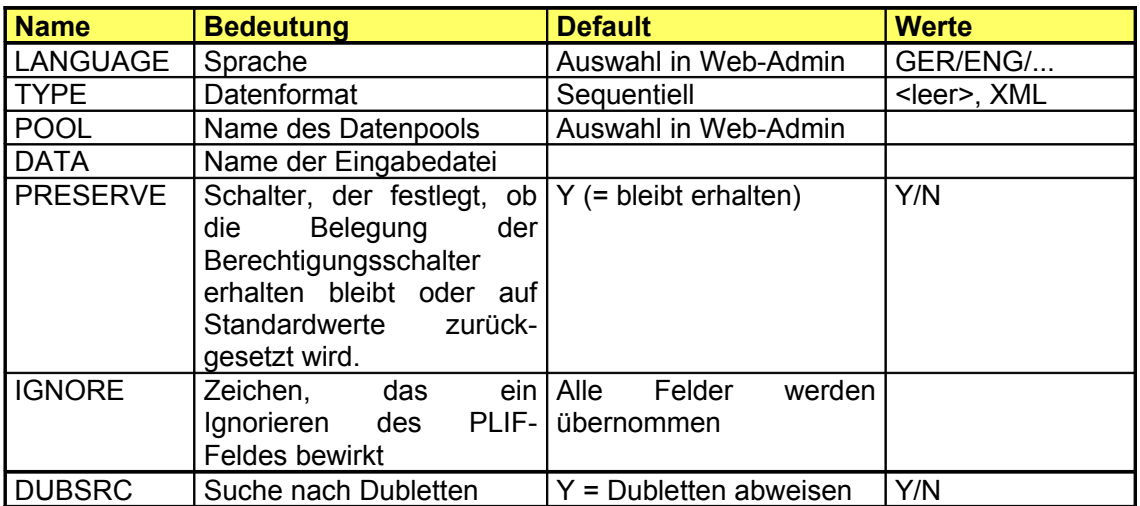

#### **Fehlermeldungen (Import)**

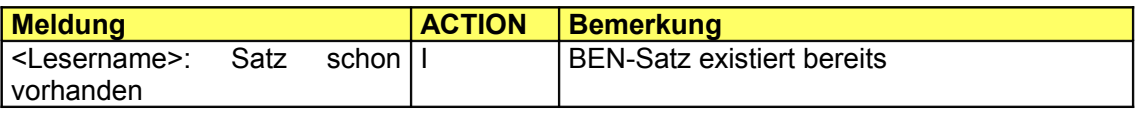

© Ex Libris Deutschland GmbH (2014)

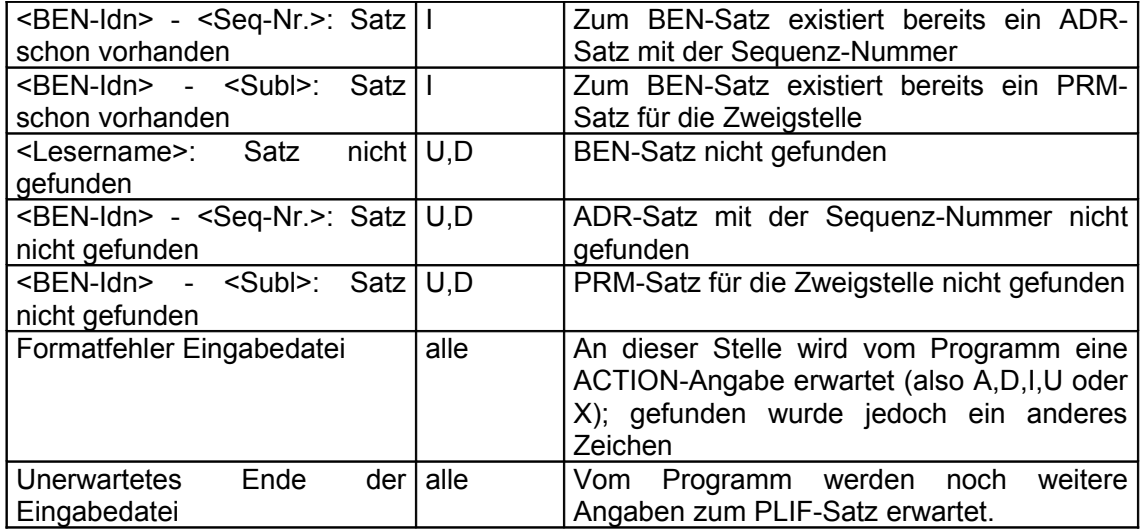

Die Daten können über die WEB Services / Schnittstellen / Laden Benutzer geladen werden:

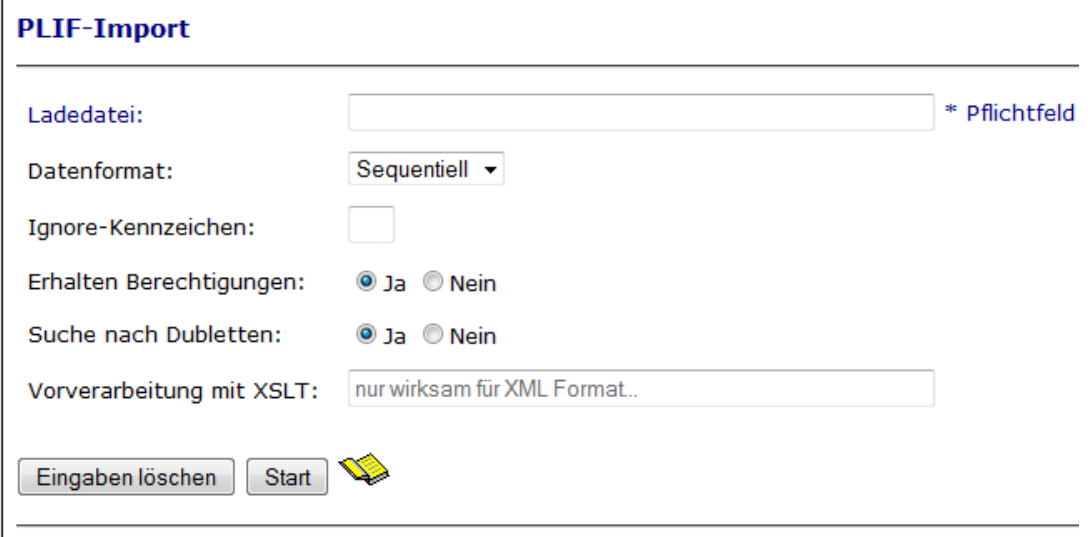

Die Option "Vorverarbeitung mit XSLT" erlaubt es, beliebige in XML formatierte Personendaten mit einem Arbeitsschritt in Alephino zu laden. Voraussetzung ist die Bereitstellung eines XSL-Stylesheets, welches die Konvertierung des Fremd- in das Alephino-PLIF/XML-Format beschreibt.

Tipp:

Erzeugen Sie per "Entladen Benutzer" eine repräsentative PLIF-Datei, die Ihnen als Vorlage für die Erzeugung von PLIF-konformen Leserdaten dienen kann.